# **14.- Tabla tasa de evaluación**

- $\bullet$
- [Métricas](#page-0-0)
- [Filtros](#page-0-1) [Contenido](#page-0-2)
- <span id="page-0-0"></span>

### Métricas

- [AcadResu03.Tasa de evaluación.](https://confluence.um.es/confluence/pages/viewpage.action?pageId=45908253)
- [AcadMatr01. Estudiantes matriculados.](https://confluence.um.es/confluence/display/NYCPPDBI/AcadMatr01.+Estudiantes+matriculados)

# <span id="page-0-1"></span>Filtros

Los filtros en los que se puede segmentar la información son:

- **Curso académico:** Permite seleccionar un solo curso desde 2014/2015. Sólo se puede seleccionar un curso.
- **Rama:** rama de conocimiento a la que se adscribe la titulación. Admite selección múltiple.
- **Ciclo de la titulación:** Permite especificar el nivel de la titulación Grado o Máster-.
- **Tipo de Centro:** Permite ver los datos agrupados por el tipo de centro: Centro Público (propio), Centro Adscrito Público y Centro Adscrito Privado. Permite selección múltiple.
- **Centro:** Centro a los que adscriben la titulaciones que se consultan. Admite la selección múltiple.
- **Titulación:** Permite escoger la titulación a observar. Admite selección múltiple.
- **Sexo:** Hombre o Mujer. Admite selección múltiple.

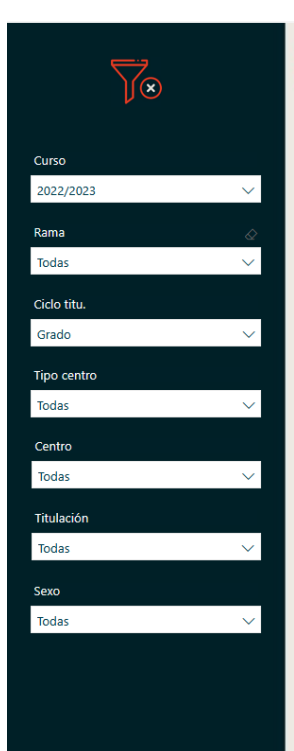

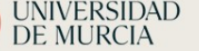

#### Tasa de evaluación (%)

#### Tasa de evaluación ?

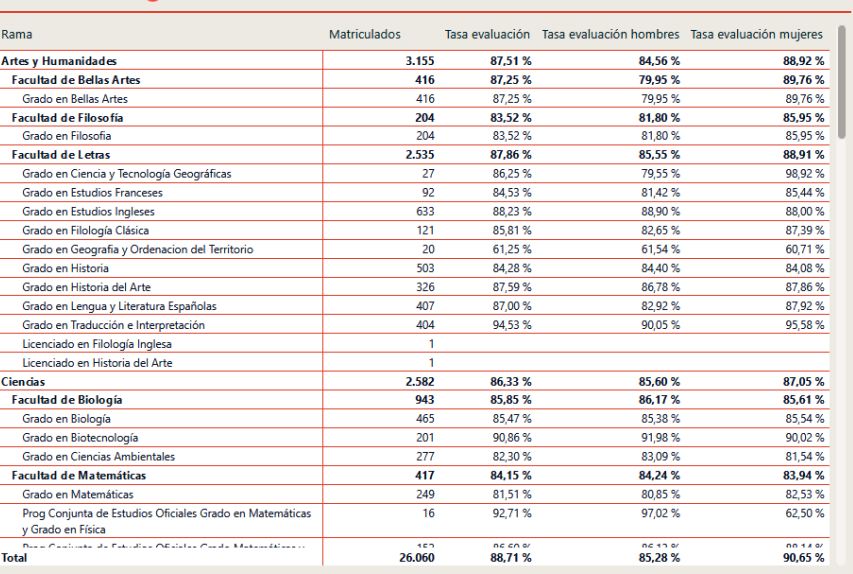

## <span id="page-0-2"></span>Contenido

- [AcadResu03.Tasa de evaluación.](https://confluence.um.es/confluence/pages/viewpage.action?pageId=45908253)
- [AcadMatr01. Estudiantes matriculados.](https://confluence.um.es/confluence/display/NYCPPDBI/AcadMatr01.+Estudiantes+matriculados)
- Tasa evaluación hombres.
- Tasa evaluación mujeres.